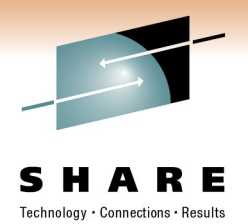

# **RMF – The Latest and Greatest**

Brad Snyder ([Bradley.Snyder@us.ibm.com](mailto:Bradley.Snyder@us.ibm.com) ) IBM Corporation

Monday, February 28, 2011

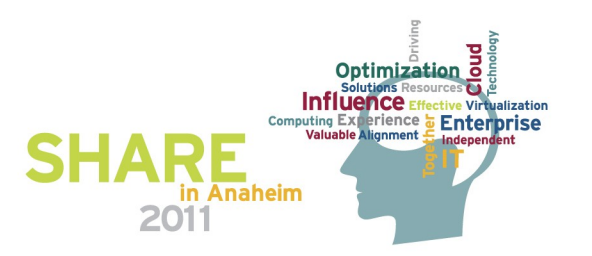

### **Trademarks**

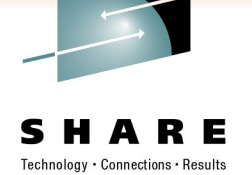

#### **The following are trademarks of the International Business Machines Corporation in the United States, other countries, or both.**

Not all common law marks used by IBM are listed on this page. Failure of a mark to appear does not mean that IBM does not use the mark nor does it mean that the product is not actively marketed or is not significant within its relevant market.

Those trademarks followed by ® are registered trademarks of IBM in the United States; all others are trademarks or common law marks of IBM in the United States.

#### For a complete list of IBM Trademarks, see www.ibm.com/legal/copytrade.shtml:

\*, AS/400®, e business(logo)®, DBE, ESCO, eServer, FICON, IBM®, IBM (logo)®, iSeries®, MVS, OS/390®, pSeries®, RS/6000®, S/30, VM/ESA®, VSE/ESA, WebSphere®, xSeries®, z/OS®, zSeries®, z/VM®, System i, System i5, System p, System p5, System x, System z, System z9®, BladeCenter®

#### **The following are trademarks or registered trademarks of other companies.**

Adobe, the Adobe logo, PostScript, and the PostScript logo are either registered trademarks or trademarks of Adobe Systems Incorporated in the United States, and/or other countries. Cell Broadband Engine is a trademark of Sony Computer Entertainment, Inc. in the United States, other countries, or both and is used under license therefrom.

Java and all Java-based trademarks are trademarks of Sun Microsystems, Inc. in the United States, other countries, or both.

Microsoft, Windows, Windows NT, and the Windows logo are trademarks of Microsoft Corporation in the United States, other countries, or both.

Intel, Intel logo, Intel Inside, Intel Inside logo, Intel Centrino, Intel Centrino logo, Celeron, Intel Xeon, Intel SpeedStep, Itanium, and Pentium are trademarks or registered trademarks of Intel Corporation or its subsidiaries in the United States and other countries.

UNIX is a registered trademark of The Open Group in the United States and other countries.

Linux is a registered trademark of Linus Torvalds in the United States, other countries, or both.

ITIL is a registered trademark, and a registered community trademark of the Office of Government Commerce, and is registered in the U.S. Patent and Trademark Office. IT Infrastructure Library is a registered trademark of the Central Computer and Telecommunications Agency, which is now part of the Office of Government Commerce.

\* All other products may be trademarks or registered trademarks of their respective companies.

#### **Notes**:

Performance is in Internal Throughput Rate (ITR) ratio based on measurements and projections using standard IBM benchmarks in a controlled environment. The actual throughput that any user will experience will vary depending upon considerations such as the amount of multiprogramming in the user's job stream, the I/O configuration, the storage configuration, and the workload processed. Therefore, no assurance can be given that an individual user will achieve throughput improvements equivalent to the performance ratios stated here.

IBM hardware products are manufactured from new parts, or new and serviceable used parts. Regardless, our warranty terms apply.

All customer examples cited or described in this presentation are presented as illustrations of the manner in which some customers have used IBM products and the results they may have achieved. Actual environmental costs and performance characteristics will vary depending on individual customer configurations and conditions.

This publication was produced in the United States. IBM may not offer the products, services or features discussed in this document in other countries, and the information may be subject to change without notice. Consult your local IBM business contact for information on the product or services available in your area.

All statements regarding IBM's future direction and intent are subject to change or withdrawal without notice, and represent goals and objectives only.

Information about non-IBM products is obtained from the manufacturers of those products or their published announcements. IBM has not tested those products and cannot confirm the performance, compatibility, or any other claims related to non-IBM products. Questions on the capabilities of non-IBM products should be addressed to the suppliers of those products.

Prices subject to change without notice. Contact your IBM representative or Business Partner for the most current pricing in your geography.

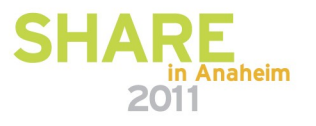

## **RMF Product Overview**

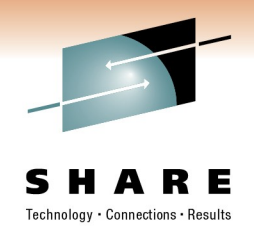

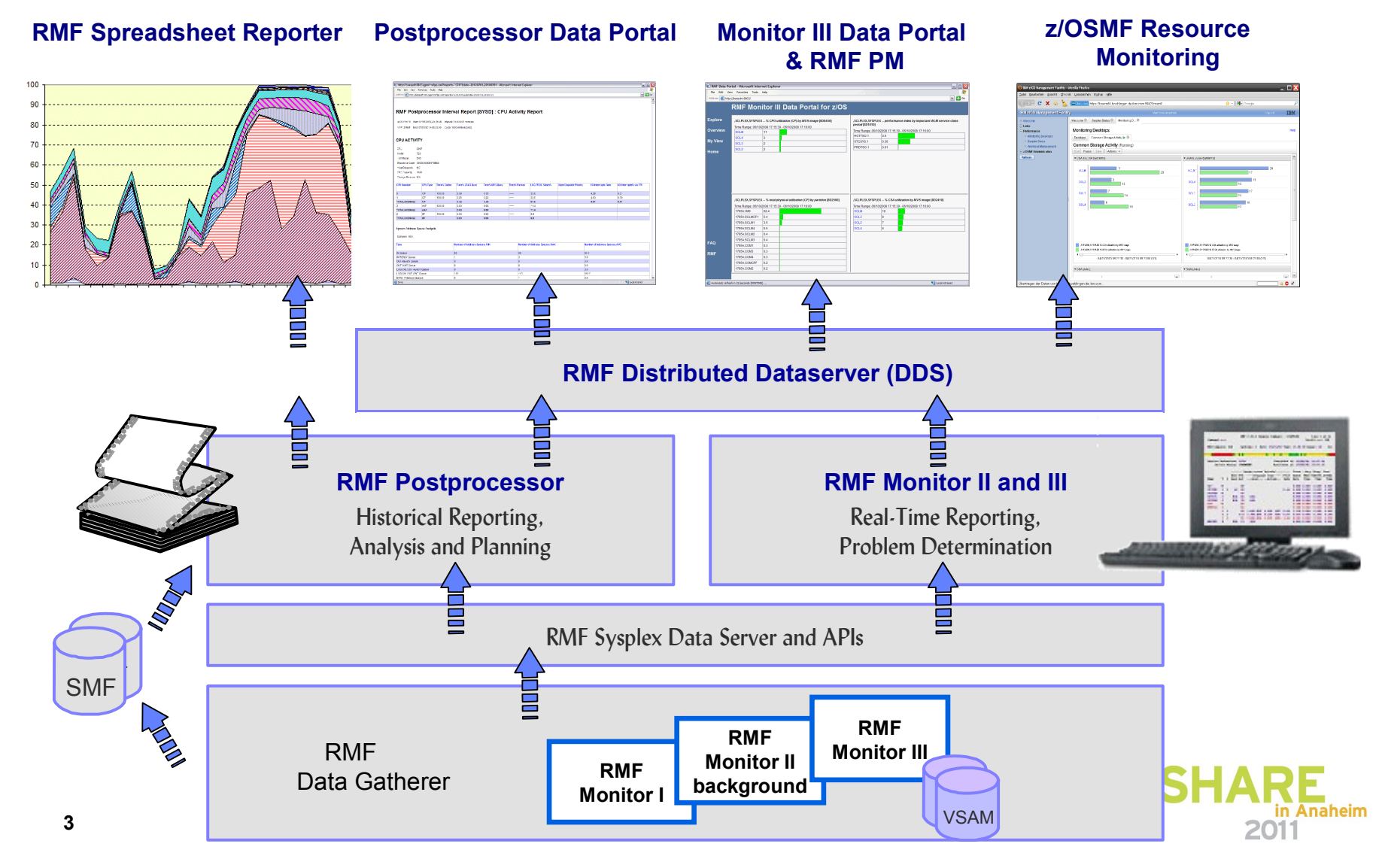

# **RMF Enhancements**

#### ■ Enhanced Group Capacity Reporting

- ► Examine WLM Soft-Capping Activities
- ►Monitor MSU's of Capacity Groups

#### ■ Monitor II OPT Report

►Identify active IEAOPTxx Member

►Review Parameters at a Glance

#### Postprocessor XML Formatted Reports

- ►State-of-the-art UI for SMF Type 7x Data
- ►Standardized Report Format for API Access
- ► Remote Reporting via Spreadsheet Reporter

#### ■ HTTP API to access Historical data

►Enable RMF Distributed Data Server to request historical RMF Postprocessor data via HTTP

#### ■ Distributed Data Server Report Selection

►Optimize GPMSERVE Performance

#### ■ In-Ready Work Unit Queue Distribution

►Identify latent Demand

- ►Dispatchable Unit Granularity
- z/OSMF Resource Monitoring
	- ►Plugin of z/OSMF Management Facility

► Cross-sysplex performance monitoring from a single point of control

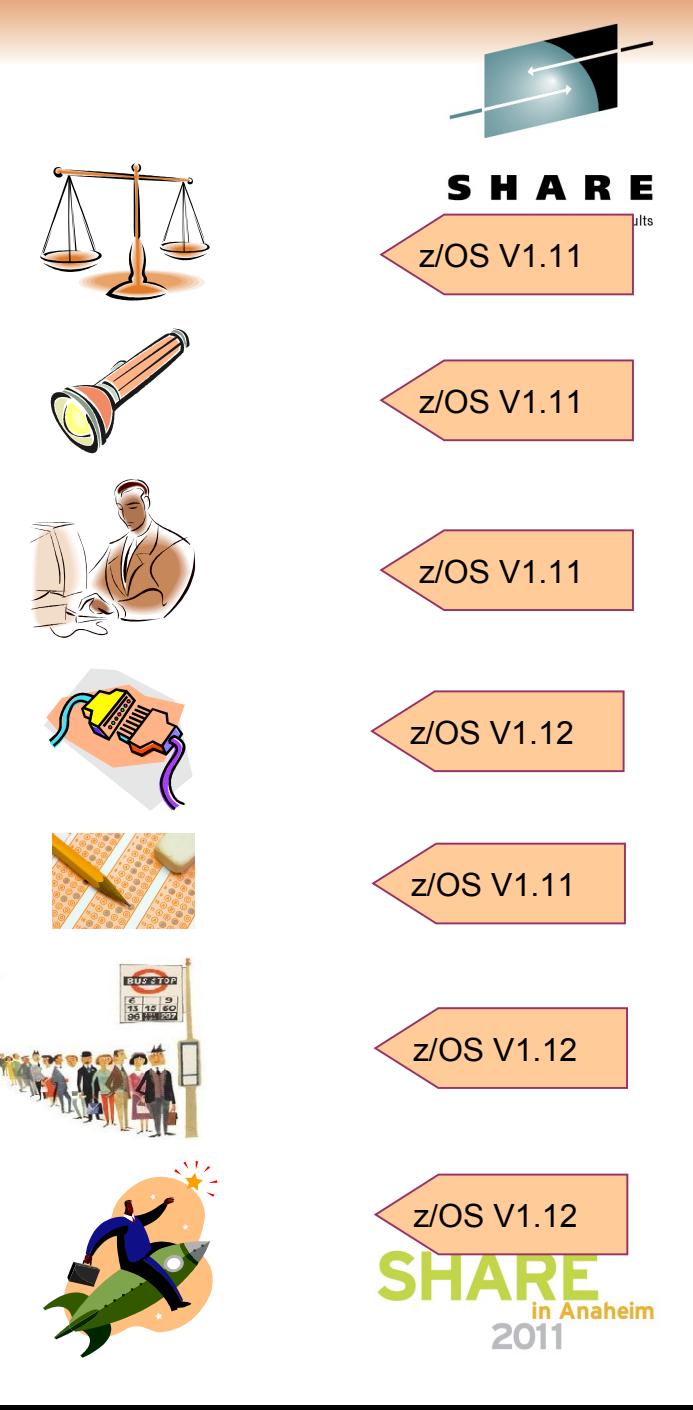

## **Group Capacity Reporting**

- **Defined Capacity** 
	- Sets an upper limit for the capacity that a partition may consume
	- Specified in "million service units per hour" MSU
	- Controlled by WLM , Enforced by PR/SM
- 4 hour rolling average: 48 buckets a 5 min
	- WLM computes MSU's consumed by the LPAR
	- All intervals before IPL are initialized to 1 MSU/h
- Capping is enforced when 4 hour rolling average exceeds the specified limit
	- Cap removed when the 4h avg drops below
	- Usage spikes *above* the cap are possible
	- 4h rolling average may exceed cap as well!

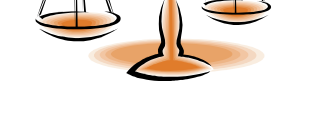

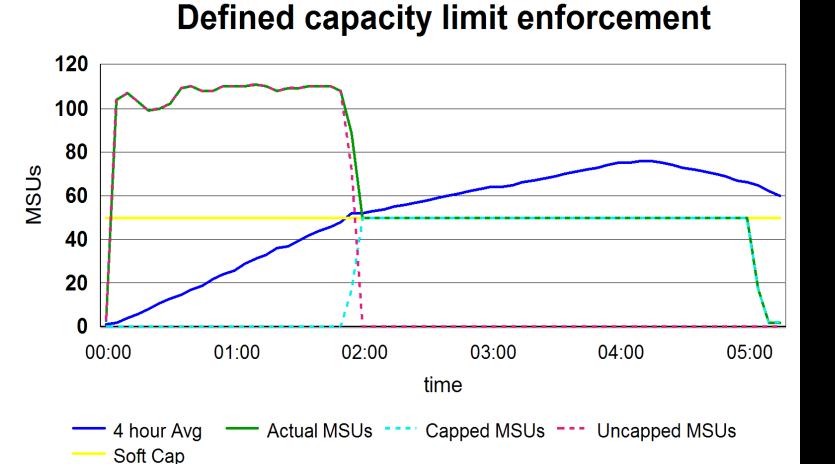

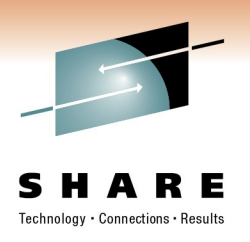

# **Group Capacity Reporting**

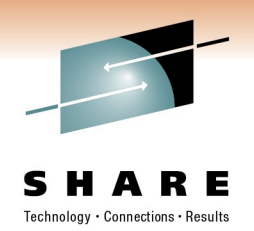

How does WLM Softcapping work?

- ► WLM exploits the existing Capping mechanism in a PR/SM environment. (used by PR/SM hypervisor to limit the CPU access for a logical partition)
- ► When CAPPING=YES for an individual partition is active, the maximum capacity granted to this partition is derived from the weighting factors. The partition cannot "borrow" additional capacity from other partitions (even though contention is not in effect)
- ► The Capping mechanism depends on partition weight vs. defined capacity:

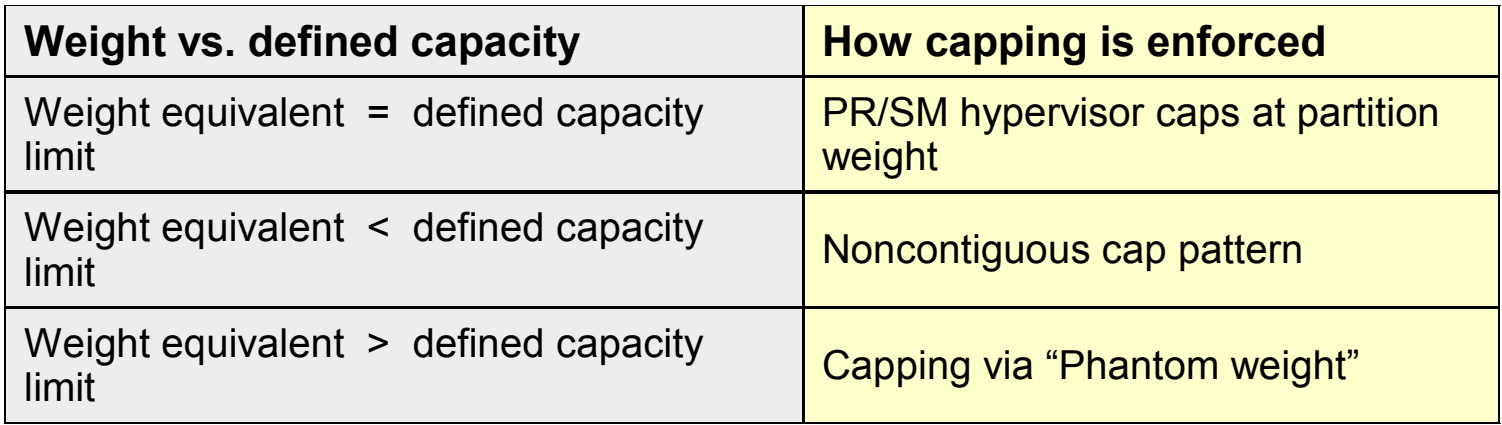

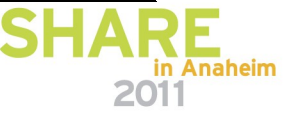

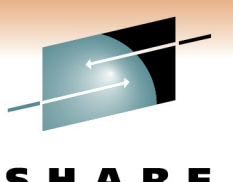

## **Softcapping Example: Weight Equivalent for LPAR1 = 50 MSUs**

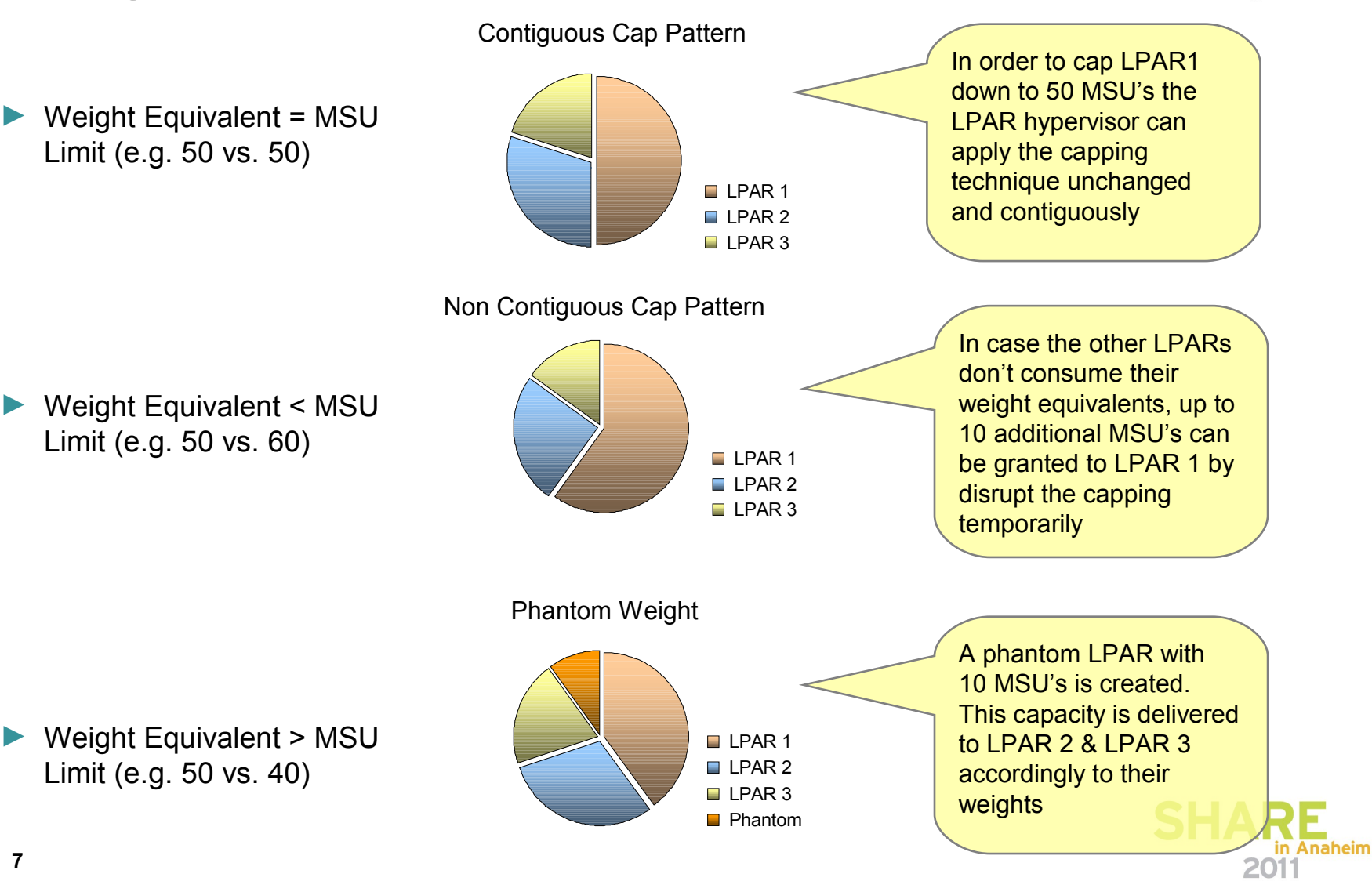

## **Group Capacity Reporting…**

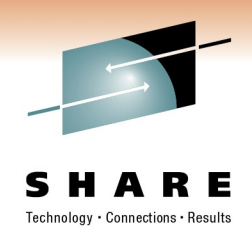

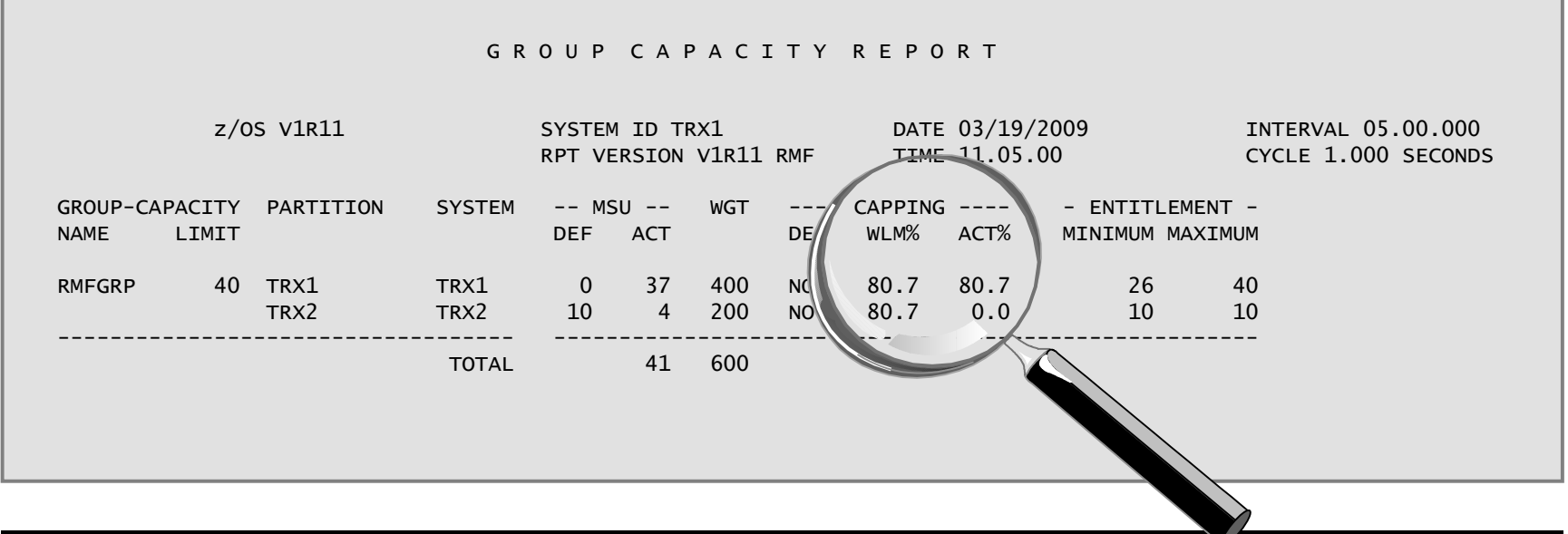

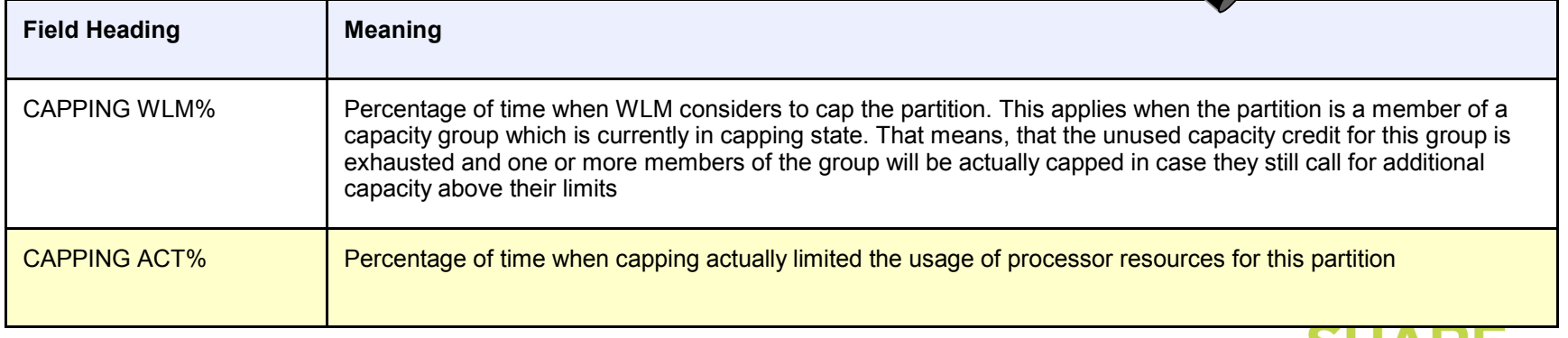

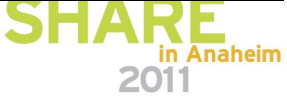

## **Group Capacity Reporting…**

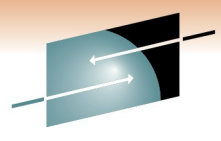

**CHARE** 

2011

#### P A R T I T I O N D A T A R E P O R T

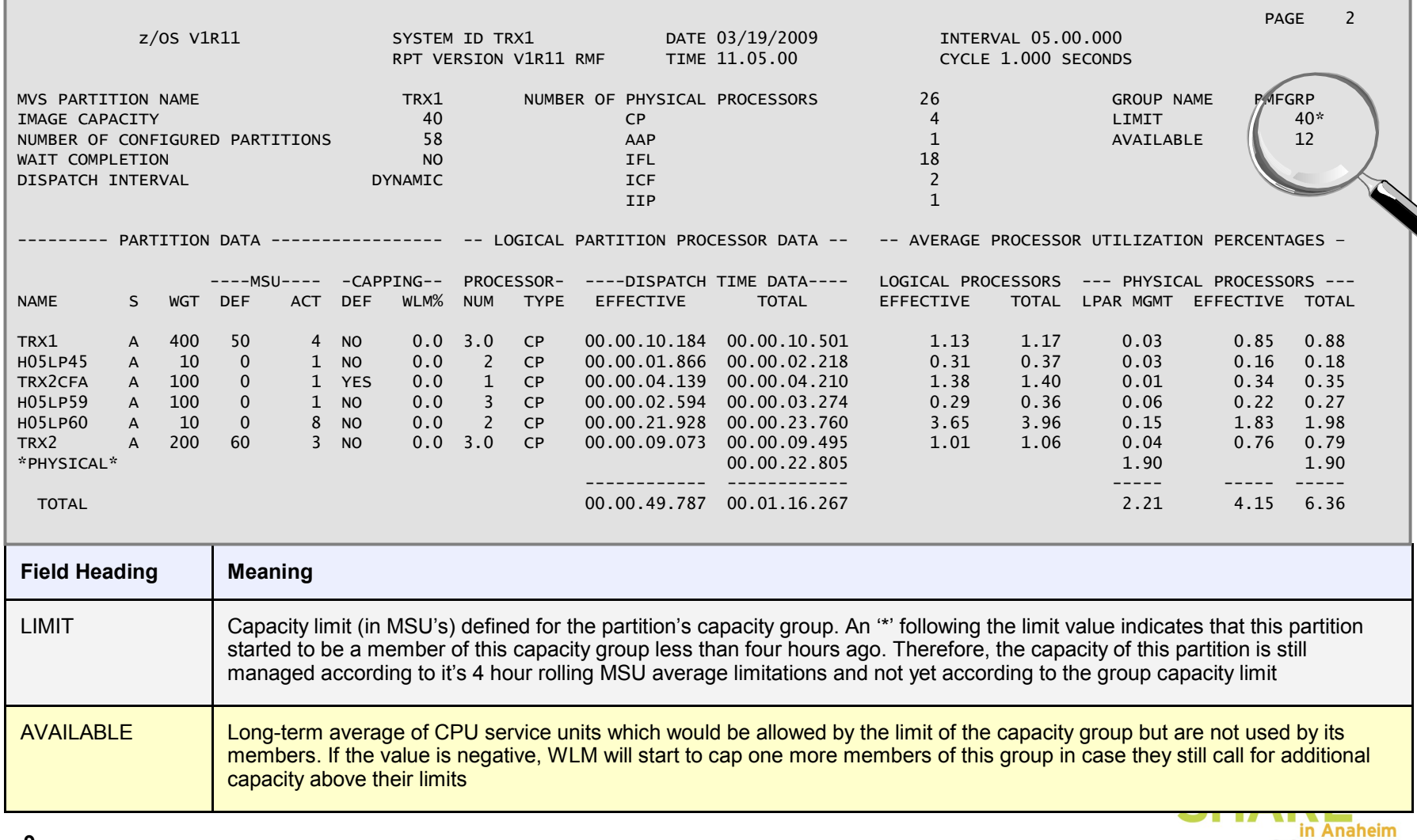

# **Group Capacity Reporting…**

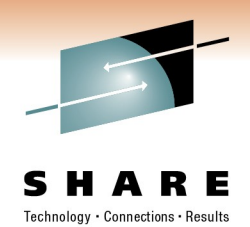

The Monitor III CPC Capacity report is enhanced:

- ► New metric: *4h unused group capacity average*. This is the average available capacity for the group during the last 4 hours. If the value is negative the members have consumed capacity beyond the defined group limit. Therefore WLM sets the group into the capping state.
- New metric: *Remaining time until group capping.* This is the projected time until the usage of processor resources for one or more members of the group might be limited.
- Both new metrics are available as hidden fields in the ISPF version of the CPC report
- The threshold applied when calculating the *remaining time until capping* is changed for partitions being member of a capacity group: The MSU limit for the projection is now derived from the image capacity or group capacity definitions.

The following new metrics will be provided by the RMF Distributed Dataserver:

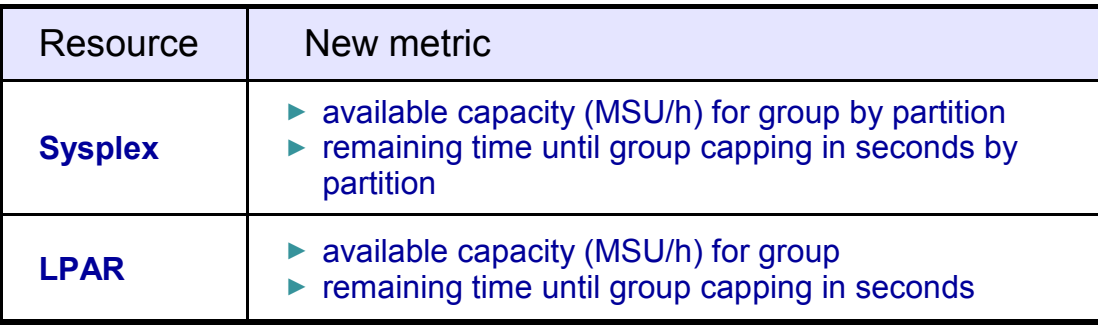

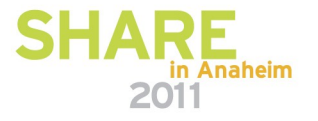

## **Monitor II OPT Report**

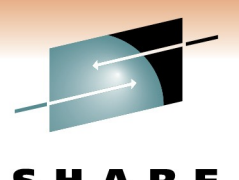

in Anaheim

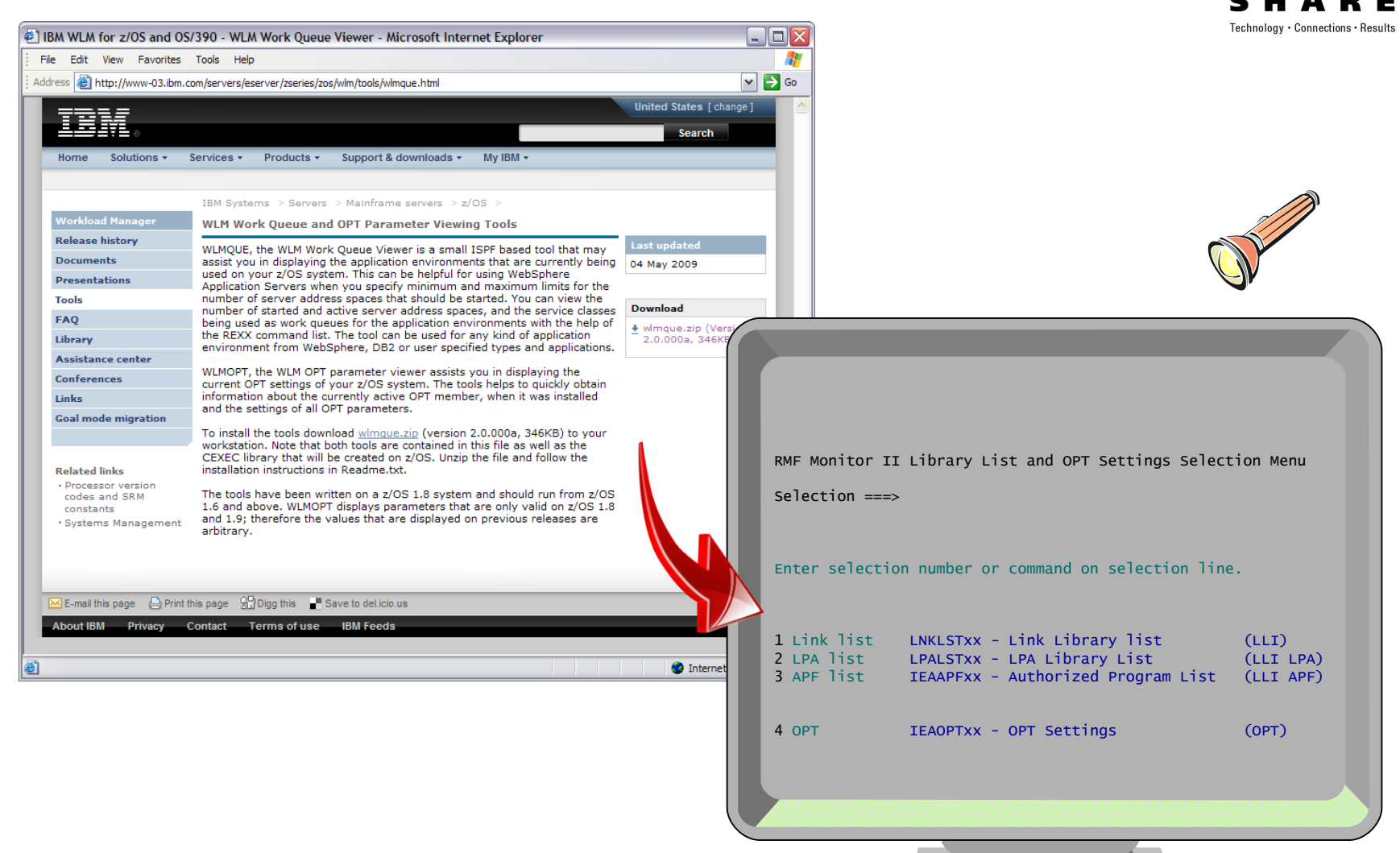

## **Monitor II OPT Report**

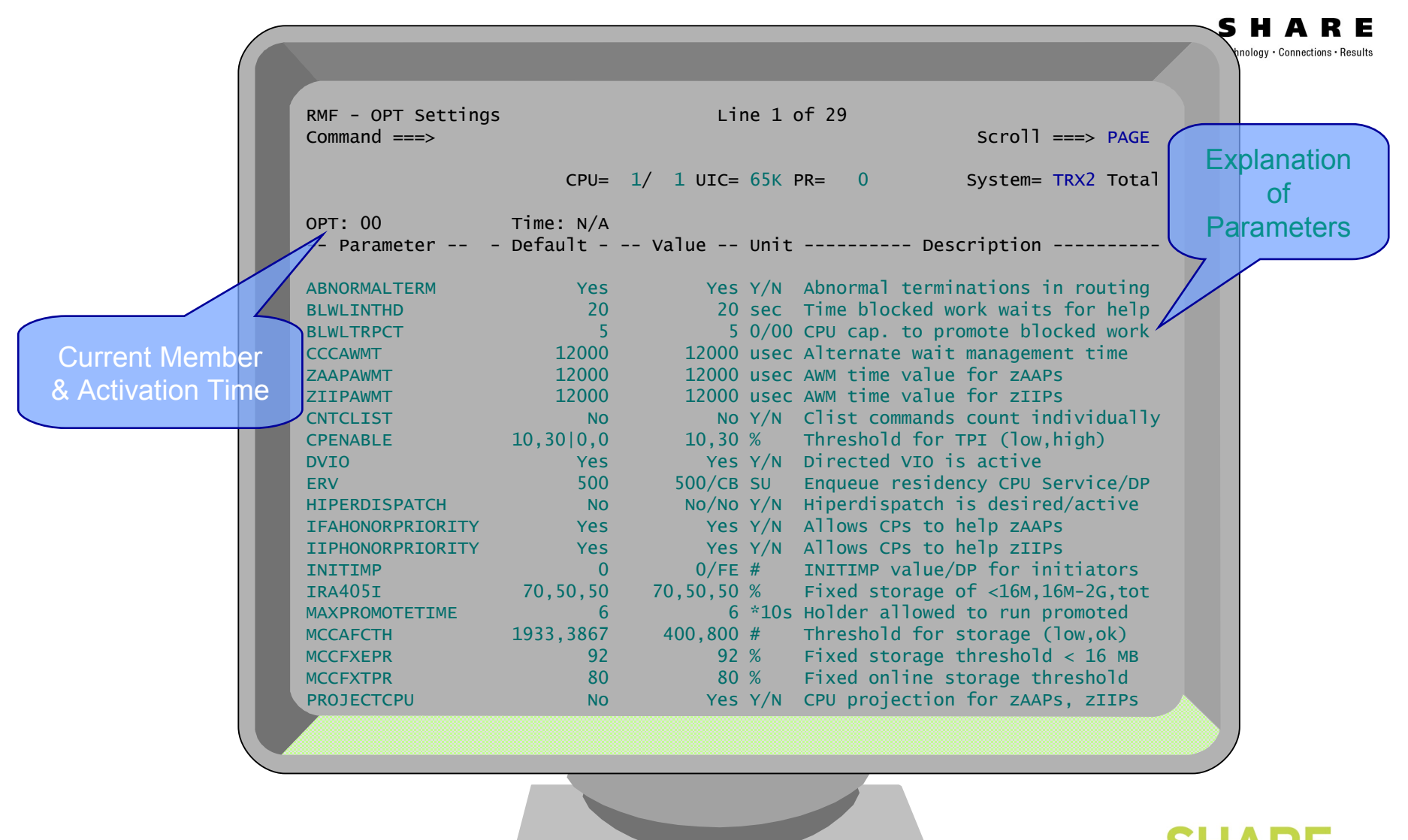

in Anaheim

2011

## **Postprocessor XML Formatted Reports**

#### Rationale:

- RMF Postprocessor reports are limited to a page width of 132 characters
- ► No state-of-the-art display capability of Postprocessor reports
- ► No easy access to RMF Postprocessor data for application programs
	- $\Rightarrow$  cumbersome to parse the text output

 $\Rightarrow$  each report has its own layout

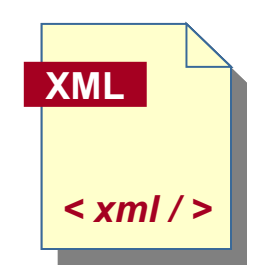

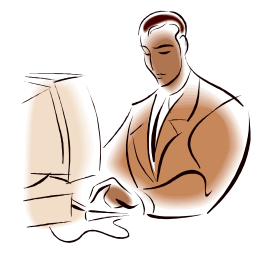

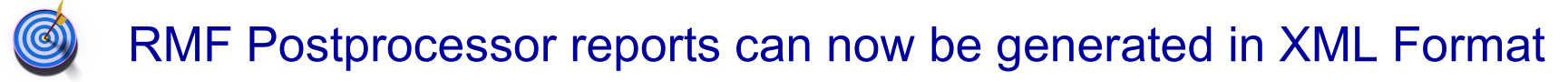

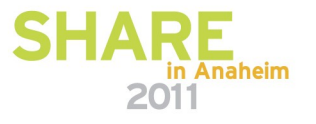

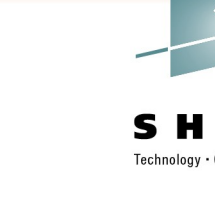

## **Postprocessor XML Formatted Reports**

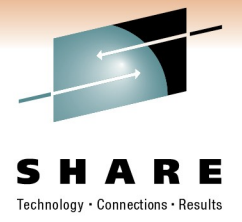

- The following single-system reports are available in XML format (both Interval and Duration reports)
	- **⇒ CPU Activity report (including Partition Data, LPAR Cluster and Group Capacity reports)**
	- **⇒ CRYPTO Activity report**
	- **⇒FICON Director Activity report**
	- $\Rightarrow$  **OMVS Kernel Activity report**
	- **ESS Disk Systems Activity report**

#### **⇒ Device Activity report**

• With z/OS 1.12, the first sysplex report is available in XML format

**■Workload Activity report** 

- Overview reports are also available in XML format
- Summary and Exception reports are not available in XML format
- Interval reports based on data collected during a Monitor II background session are not available in XML format

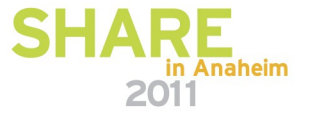

**z/OS 1.12**

**z/OS 1.12**

## **Postprocessor XML Formatted Reports**

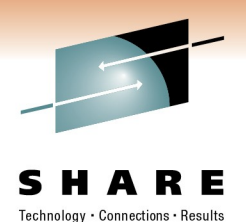

- ► The generation of Postprocessor reports in XML format is controlled by the new ddnames XPRPTS, XPXSRPTS and XPOVWRPT
- ► If the XML output is routed to permanent data sets rather than to SYSOUT, define the data set with RECFM=VB and LRECL between 256 and 8192. Specify an appropriate BLKSIZE.

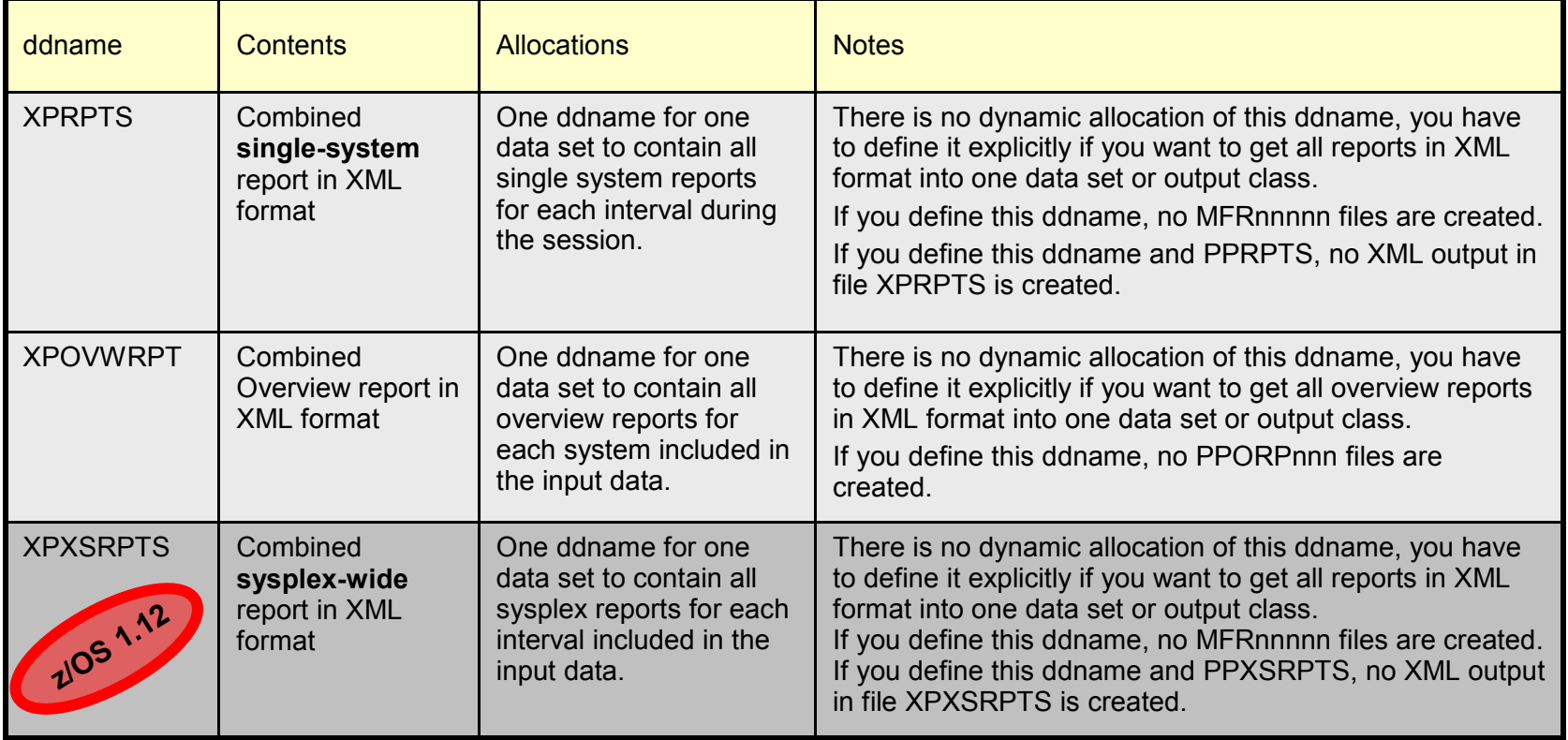

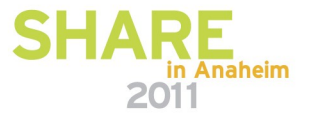

#### **Spreadsheet Reporter – XML Support** Technology · Connections · Results **Options** General Reports General Processing Options **C** IBM RMF Spreadsheet Rep View Settings Cr File Define □ Create Overview Records List of currently Ø ā. 输 Delete Postprocessor Datasets after Download In Ignore specified Duration Period **Options** available reports Resources Systems □ Ignore specified Interval Time General Reports in XML formatAll Resources Save Password with System Profile **E** Remote RMF Postprocessor Report Types: □ Scratch Overview Records after Conversion SMF Dump Data Scratch Report Listings after Conversion O CPU Activity Report Listings □ Scratch extracted DVW Files after Conversion □ Crypto Hardware Activity **Diverview Records** Scratch extracted RPT Files after Conversion **☑** Enterprise Disk Systems Sort SMF Datasets **E** Local FICON Director Activity □ Use XML Report Format OMVS Kernel Activity Report Listings **Diverview Records ▽** Partition Data Working Sets Spreadsheets 0k Cancel

0k

Cancel

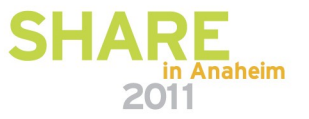

#### **Spreadsheet Reporter – XML Support**S H A R F  $\bullet$  IBM RMF Spreadsheet Reporter Java TM Technology Edition (SYSF)  $\Box$   $\Box$ File Define View Settings Create Messages Help Ø  $\circledcirc$ 2 46 O C:\Documents and Settings\Administrator\Application Data\RMF\RMF Spreadsheet Reporter\RmfListin - Microsoft Internet ...  $\Box X$ @ MVS1.D127.T112039.lis Ŧ File Edit View Favorites Tools Help @ SCLM.D215.T133732.lis  $\overline{\phantom{a}}$ 图 SCLM.D215.T133808.lis Έ @ SYSF.D212.T114702.xml SYSF.D215.T113455.xml **RMF Postprocessor Duration Report [SYSD]: CPU Activity Report 煮** Start 印 SYSF.D215.T113918.xml <sup>රා view</sup> @ Sample.lis New z/OS V1R9 Start: 07/31/2009-08.15.00 Interval: 000:44:59 hours Rename V1R11 RMF End: 07/31/2009-09.00.00 Cycle: 1000 milliseconds **Delete** Properties **CPU ACTIVITY** CPU 2097 Model 709 **H/W Model** E26 Sequence Code 0000000000070B82 HiperDispatch N<sub>0</sub> **CPU** Time% LPAR Time% MVS **LOG PROC** I/O Interrupts% Time% Time% **HiperDispatch I/O** Interrupts **CPU Number Type** Online **Busy Busy Parked** Share% **Priority** Rate via TPI IСP  $\overline{0}$ 100.00 3.19  $3.15$ 28.7 9.81 0.25 ------CP 3.14 3.11 28.7 13.34 0.61 и 100.00 ...... TOTAL/AVERAGE CP  $3.17$  $3.13$ 57.4 23.14 0.46 R AAP 100.00  $0.00$ 0.00 14.7 **TOTAL/AVERAGE AAP** 0.00 0.00 14.7  $\overline{2}$ **IIP** 100.00 0.00 0.00 12.8 ----**TOTAL/AVERAGE IIP**  $0.00$  $0.00$ 12.8  $\checkmark$ in Anaheim

**1**Done

My Computer

## **HTTP API to access Historical data**

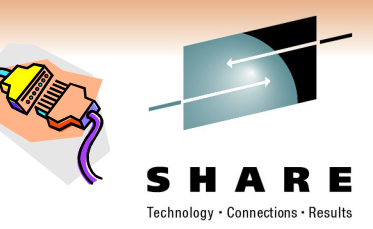

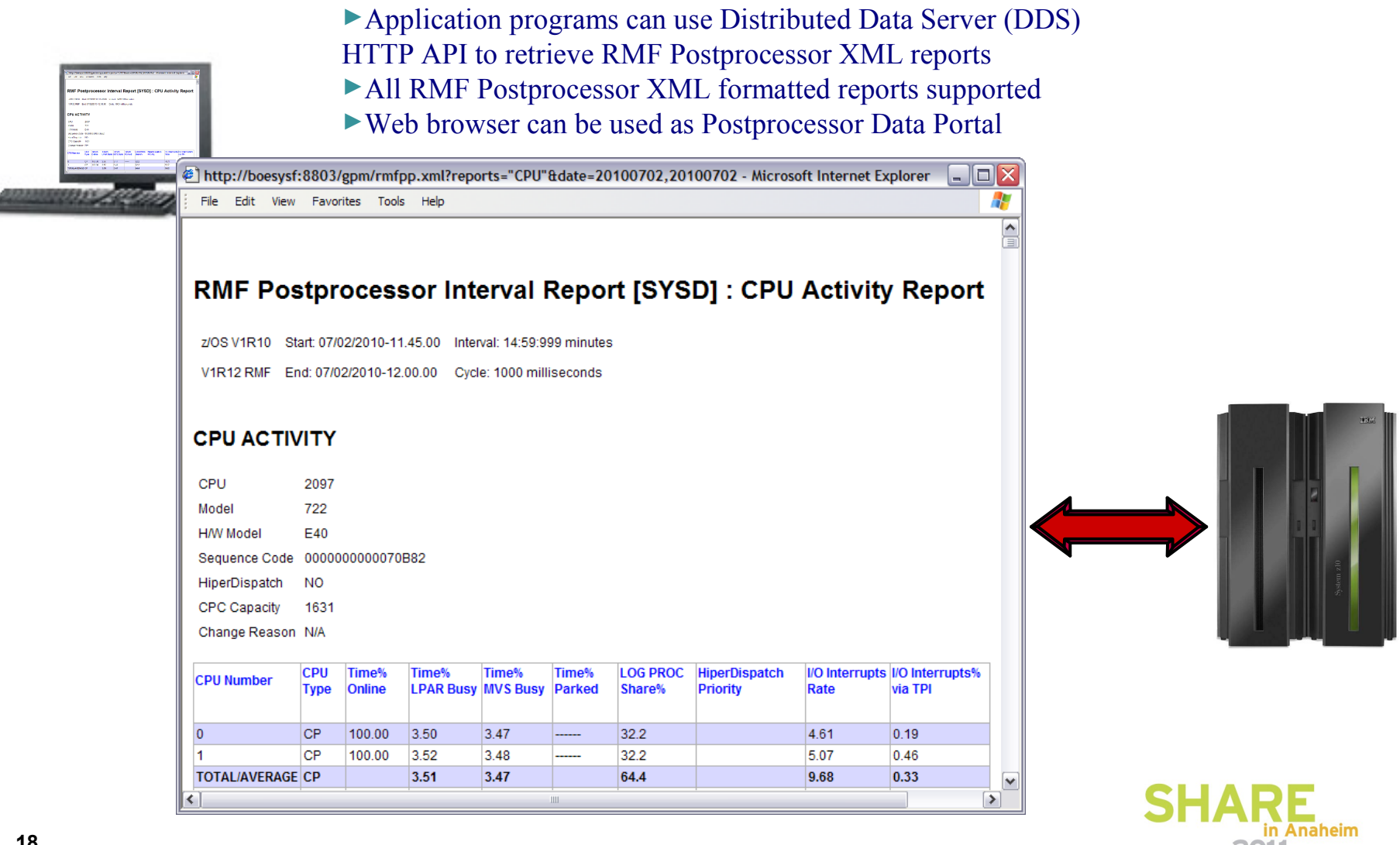

## **HTTP API to access Historical data …**

Technology · Connections · Results **GPMDDSPP**

2011

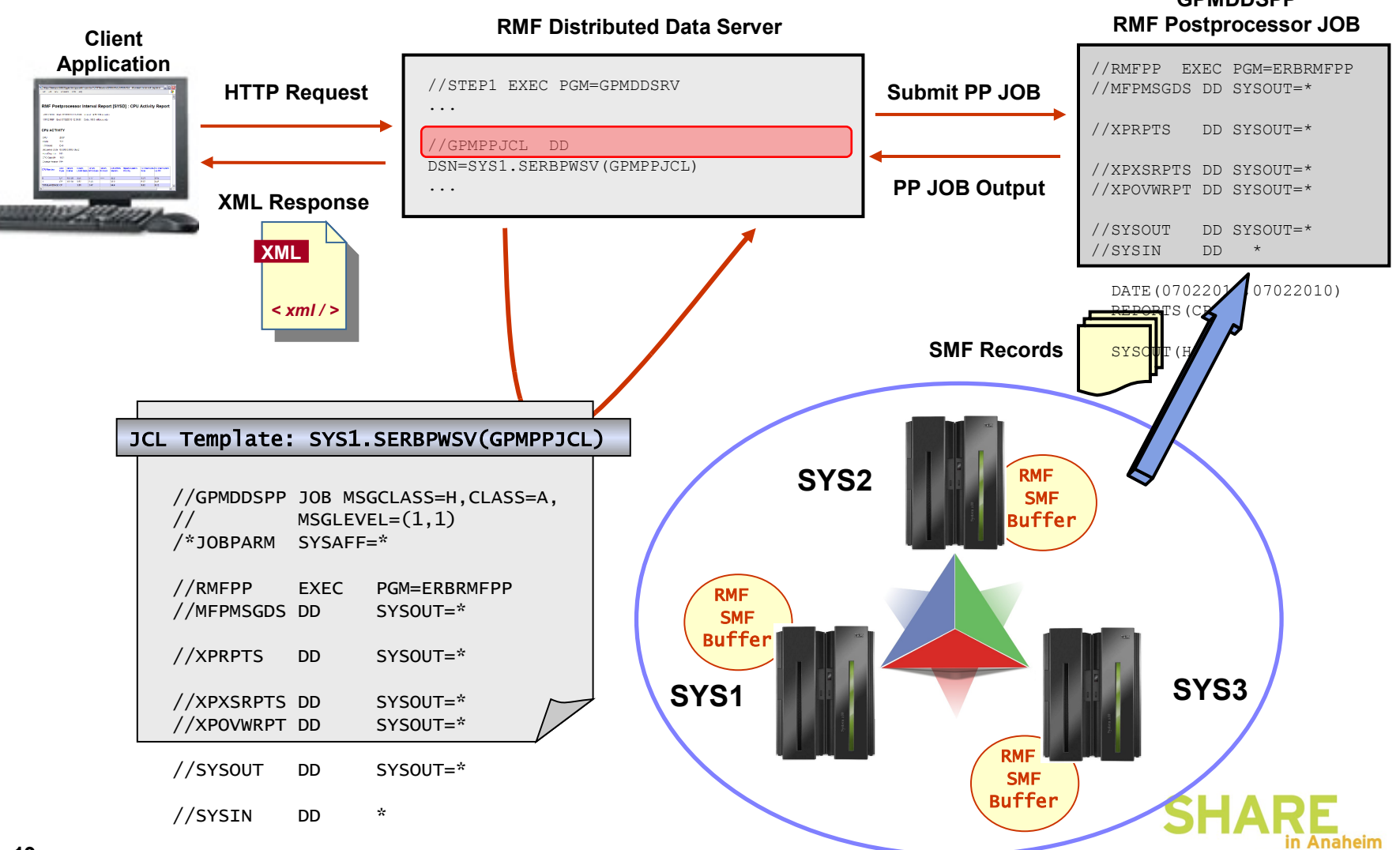

## **Distributed Data Server Report Selection**

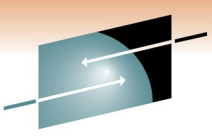

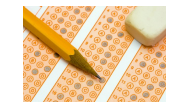

• The DDS supports the following kinds of metric types:

 $\Rightarrow$  Full reports

 $\Rightarrow$  Single valued metrics

 $\Rightarrow$  list valued metrics

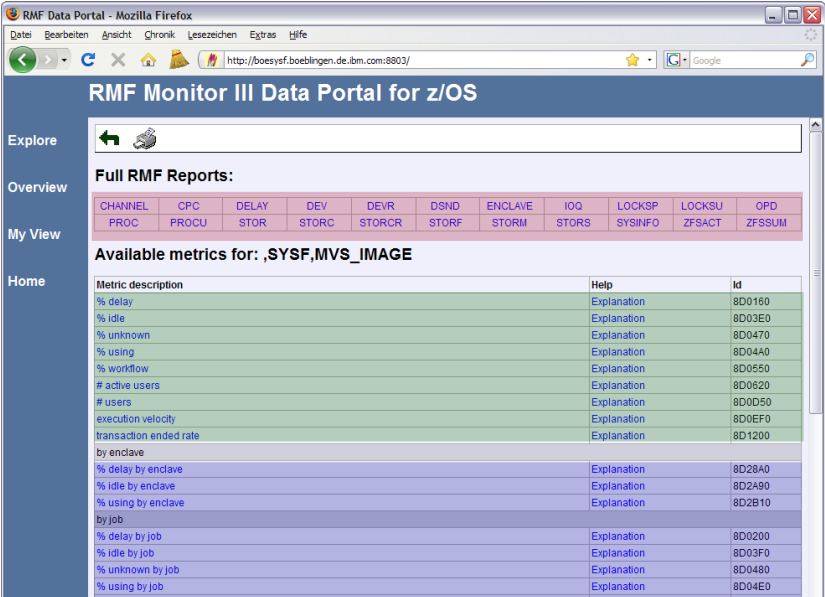

- The one and only metric source for the DDS are Monitor III report data tables
- By default, the DDS exploits a defined set of Monitor III sysplex-wide reports and single system reports

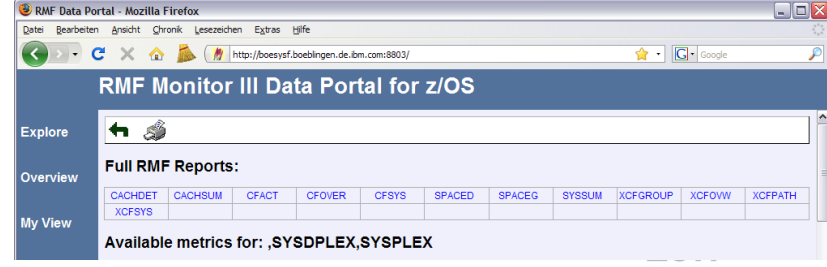

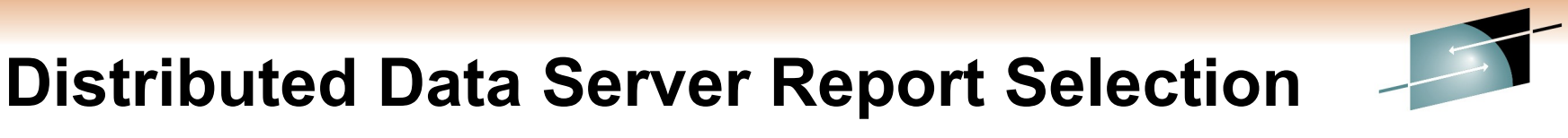

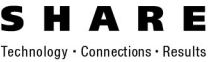

- The DDS retrieves Monitor III report data from all RMF instances in the Sysplex
- With z/OS V1.11 RMF it is possible to exclude specific Monitor III reports from being retrieved by the DDS
	- Users can exclude reports which are not required by any monitoring clients in their environment
	- In case of abnormal termination of reporter modules, operation of the DDS is affected. With this function, those reporters can be excluded temporarily. This allows continued operation of the DDS until a fix for the problem is provided by IBM
- A new DDS option is introduced for PARMLIB member GPMSRVxx. This option defines a list of Monitor III reports to be excluded from DDS processing

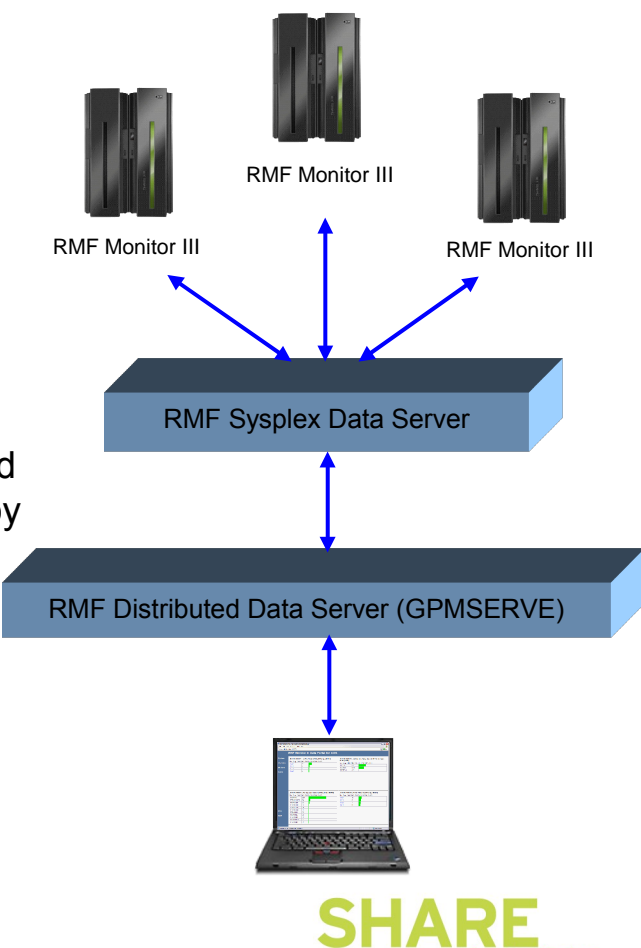

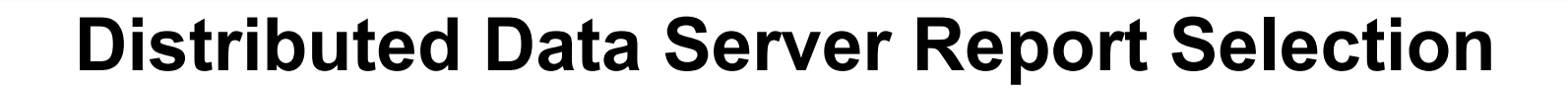

**...**

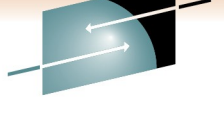

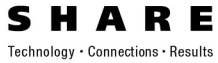

- New option EXCLUDE\_REPORTS in DDS parmlib member
- The option is not mandatory
- If not specified, all Monitor III reports supported by the DDS are available
- If specified, the option contains a comma-separated list of report names which should be excluded from DDS processing
- Specify multiple options if the list of reports does not fit on one line
- In this example, the Cache Detail, Cache Summary, zFS Activity, and zFS Summary reports are excluded

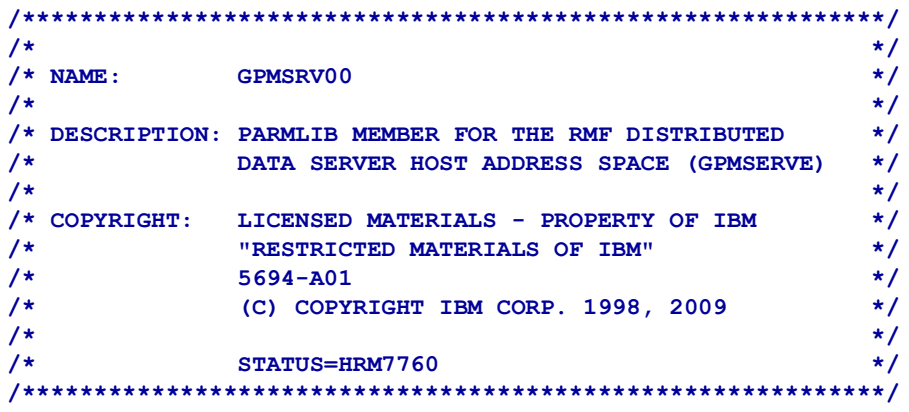

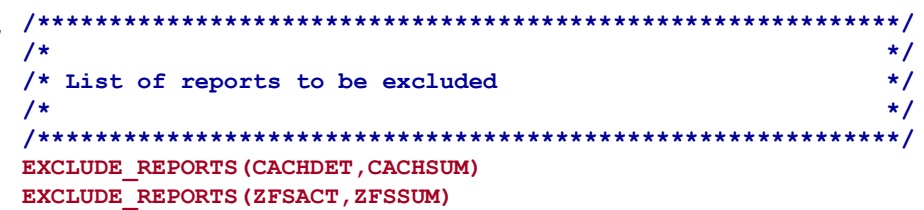

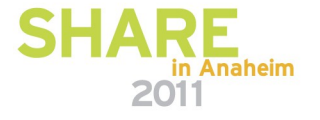

# **Distributed Data Server Report Selection**

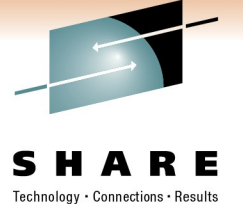

- When a client requests a report from the DDS that has been deactivated by EXCLUDE\_REPORTS the following message is generated: GPM0737I The requested report <reportname> is deactivated
- When a client requests a metric from the DDS that is based on a deactivated report the following message is generated:

GPM0738I The requested metric is based on the deactivated report <reportname>

Never deactivate the report types needed by other components !!

#### **Caution:**

- $\Rightarrow$  z/OS Capacity Provisioning requires RMF DDS and CIM server to obtain performance data from the CPC, SYSINFO and SYSSUM report.
- $\Rightarrow$  OMEGAMON XE on z/OS can be optionally configured to require RMF DDS to obtain performance data from the following reports: CFACT, CFOVER, CFSYS, XCFOVW, XCFGROUP, XCFPATH, XCFSYS, LOCKSP, LOCKSU

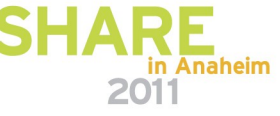

# **Work Unit Queue Distribution**

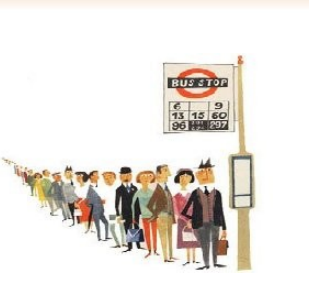

- Problem
	- RMF reporting for CPU contention was based on address spaces level
	- Did not consider multiple work units (WEBs) within one address space
	- Performance analysts need statistics about the CPU contention on WEB granularity
- **Solution** 
	- The RMF CPU Activity reporting is enhanced
- Benefit
	- The enhanced CPU Activity reporting helps the customer to obtain information about the In-Ready distribution based on WEBs and the number of work units per CPU type

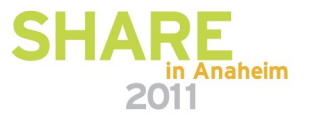

#### **Work Unit Queue Distribution: Monitor I CPU Report**

**SHARE** 

in Anaheim

2011

Technology · Connections · Results

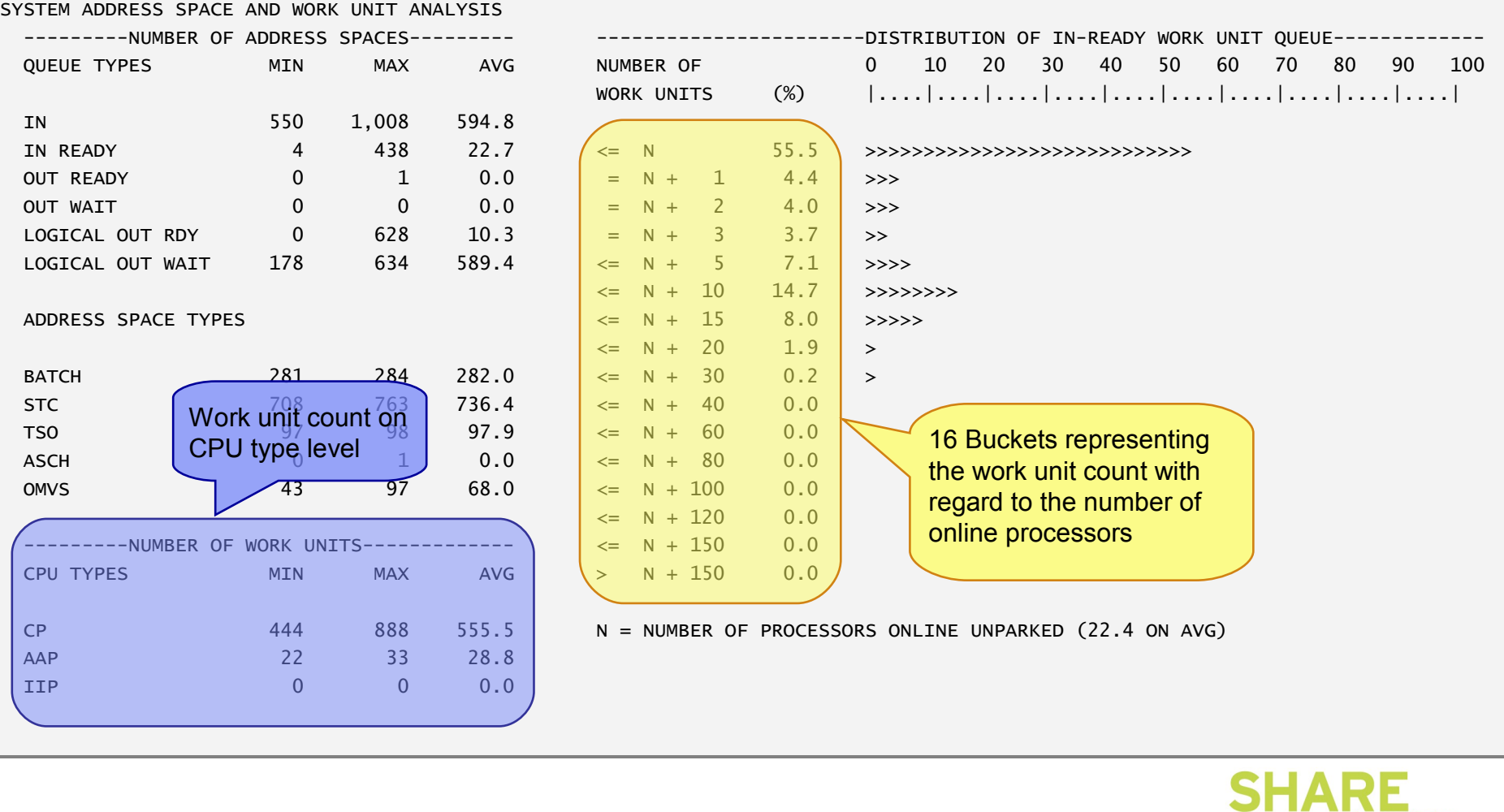

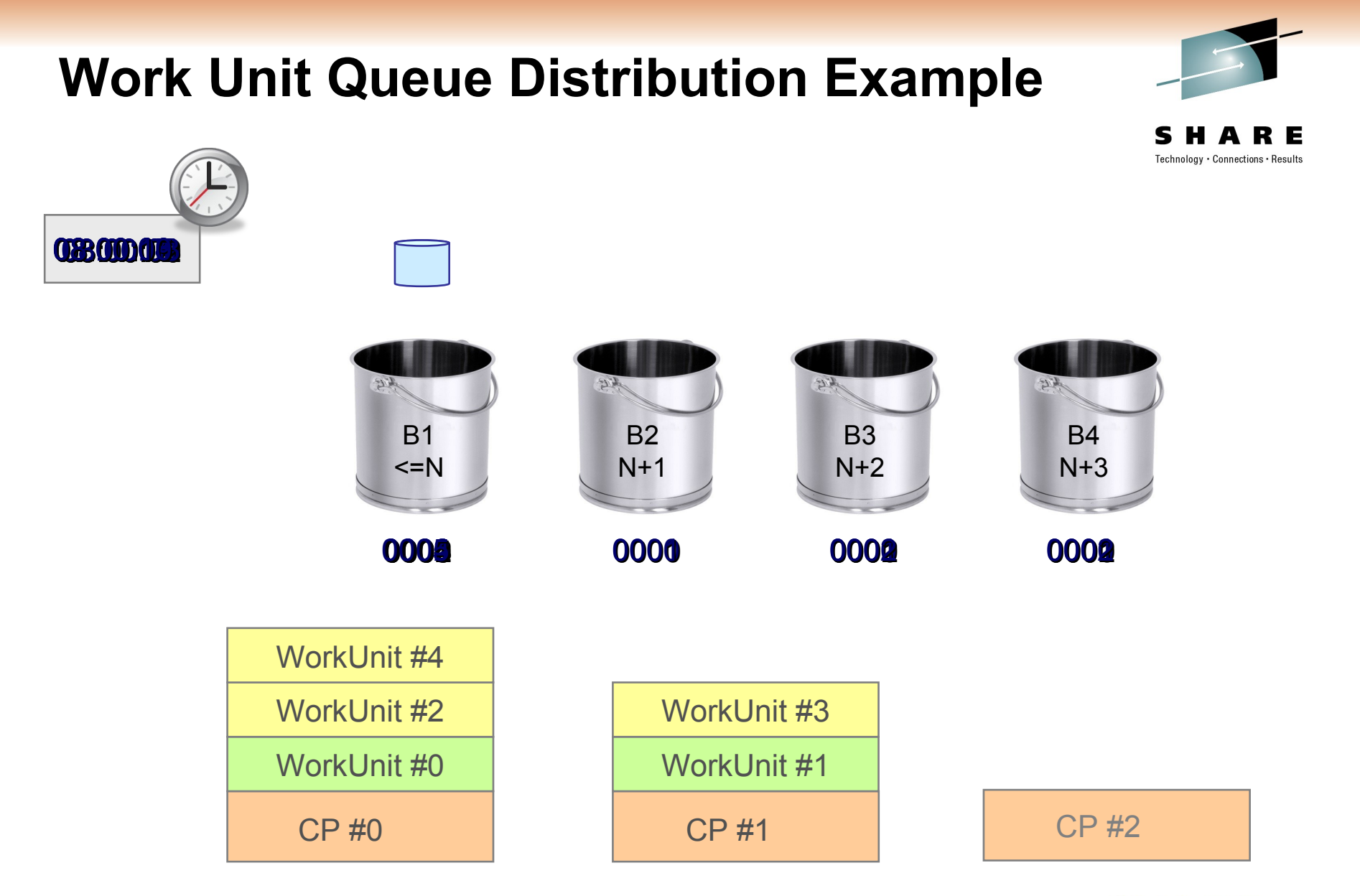

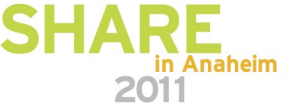

#### **Work Unit Queue Distribution: Spreadsheet Reporter**

CPU Contention for System CB8D Date: 07/09/2010

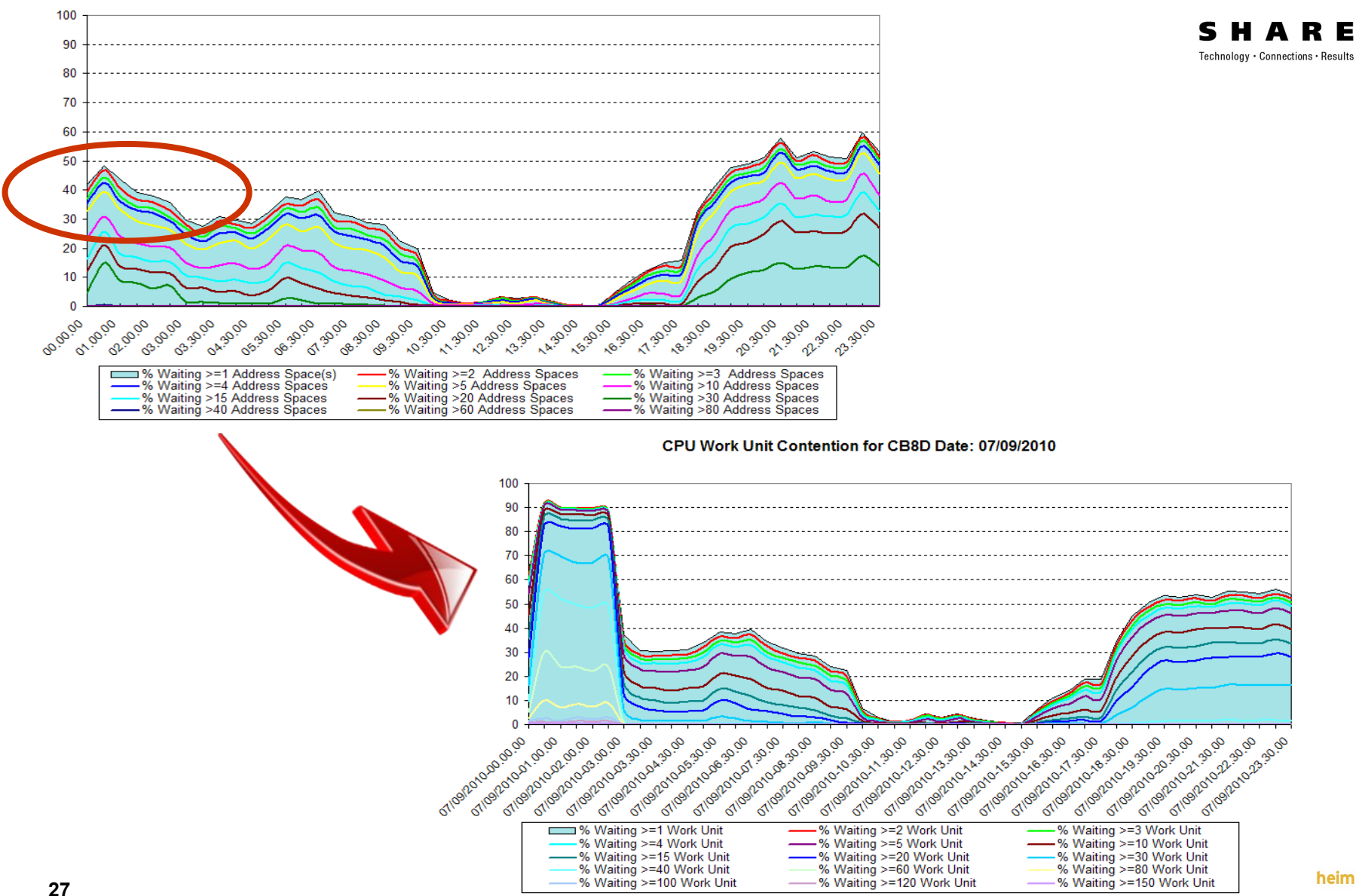

# **IBM z/OSMF Management Facility**

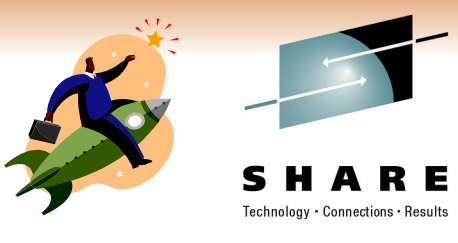

#### *z/OS application, browser access*

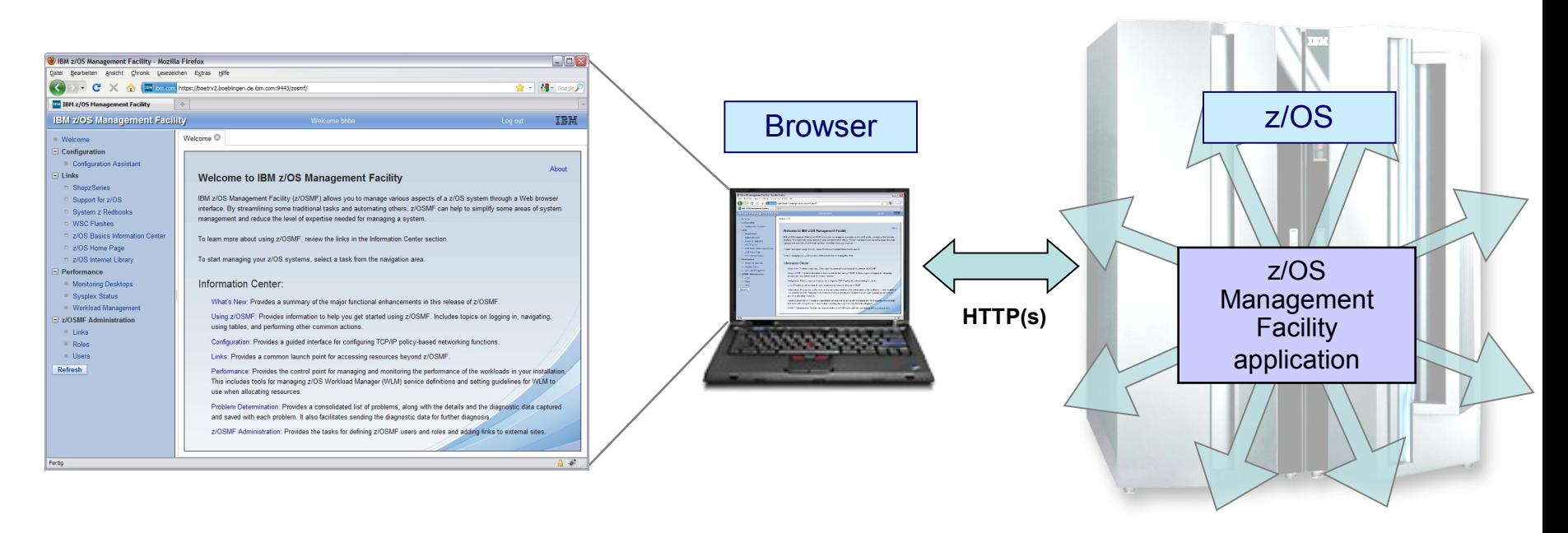

- *z/OS Management Facility is a Web 2.0 application on z/OS*
	- Manages z/OS from z/OS
	- Browser communicates with z/OSMF via secure connection, anywhere, anytime

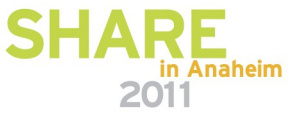

# **IBM z/OSMF Management Facility …**

#### *Applications / R12 plugins*

**IBM z/OS Management Facility** Edit View History Bookmarks  $\left\{ \left. \right\} \right\}$   $\left. \right\}$   $\left\{ \left. \right\}$   $\left. \right\}$   $\left. \right\}$   $\left. \right\}$   $\left. \right\}$   $\left. \right\}$ **IBM z/OS Management Fac** ■ Welcome  $\Box$  Configuration Configuration Assistant  $\Box$  Links ■ ShopzSeries

- $\blacksquare$  Support for z/OS
- System z Redbooks
- WSC Flashes
- **E Z/OS Basics Information Center**
- z/OS Home Page
- **z/OS Internet Library**
- $\Box$  Performance
	- Sysplex Status
	- Monitoring Desktops
	- Workload Management
- □ Problem Determination

#### Incident Log

- $\Box$  Z/OSMF Administration
	- $=$  Links
	- Roles
	- **Users**

#### **Refresh**

#### • **Configuration** category

- **Configuration Assistant for z/OS Communication Server**  Simplified configuration and setup of TCP/IP policy-based networking functions (with z/OS V1.11)
- **Links** Links to resources provides common launch point for non-z/OSMF resources
- **Performance** category (with z/OS V1.12)
	- **Sysplex status** single view of sysplex performance
	- **Monitor desktops** dynamic real time metrics for system performance, customizable for correlations
	- **Workload Manager Policy Editor** -- Simplified creation, editing, installation, and activation of WLM service definitions and policies

#### • **Problem Determination** category

- **Incident Log** -- Simplified capture, packaging, and sending of SVC dump diagnostic data. (Available with z/OS V1.10)
- **z/OSMF Administration** Authorization services, add users, define roles, add links.

Done

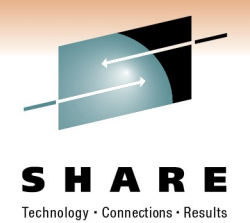

in Anaheim

2011

# **IBM z/OSMF Management Facility …**

#### *Resource Monitoring – Sysplex Status Task*

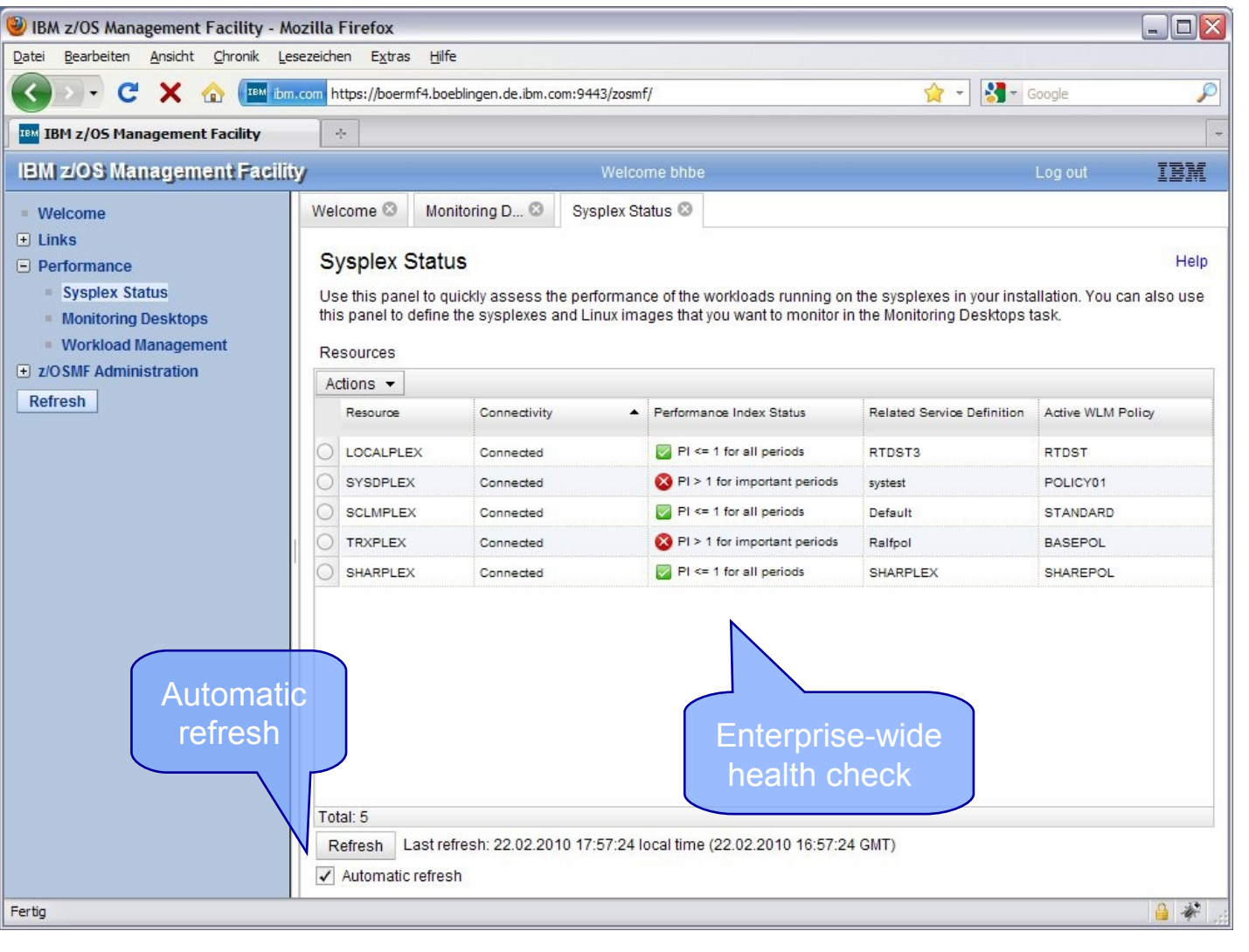

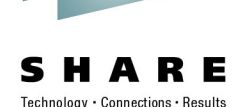

in Anaheim

# **IBM z/OSMF Management Facility …**

#### *Resource Monitoring – Monitoring Desktops Task*

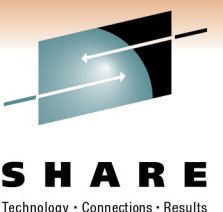

in Anaheim

2011

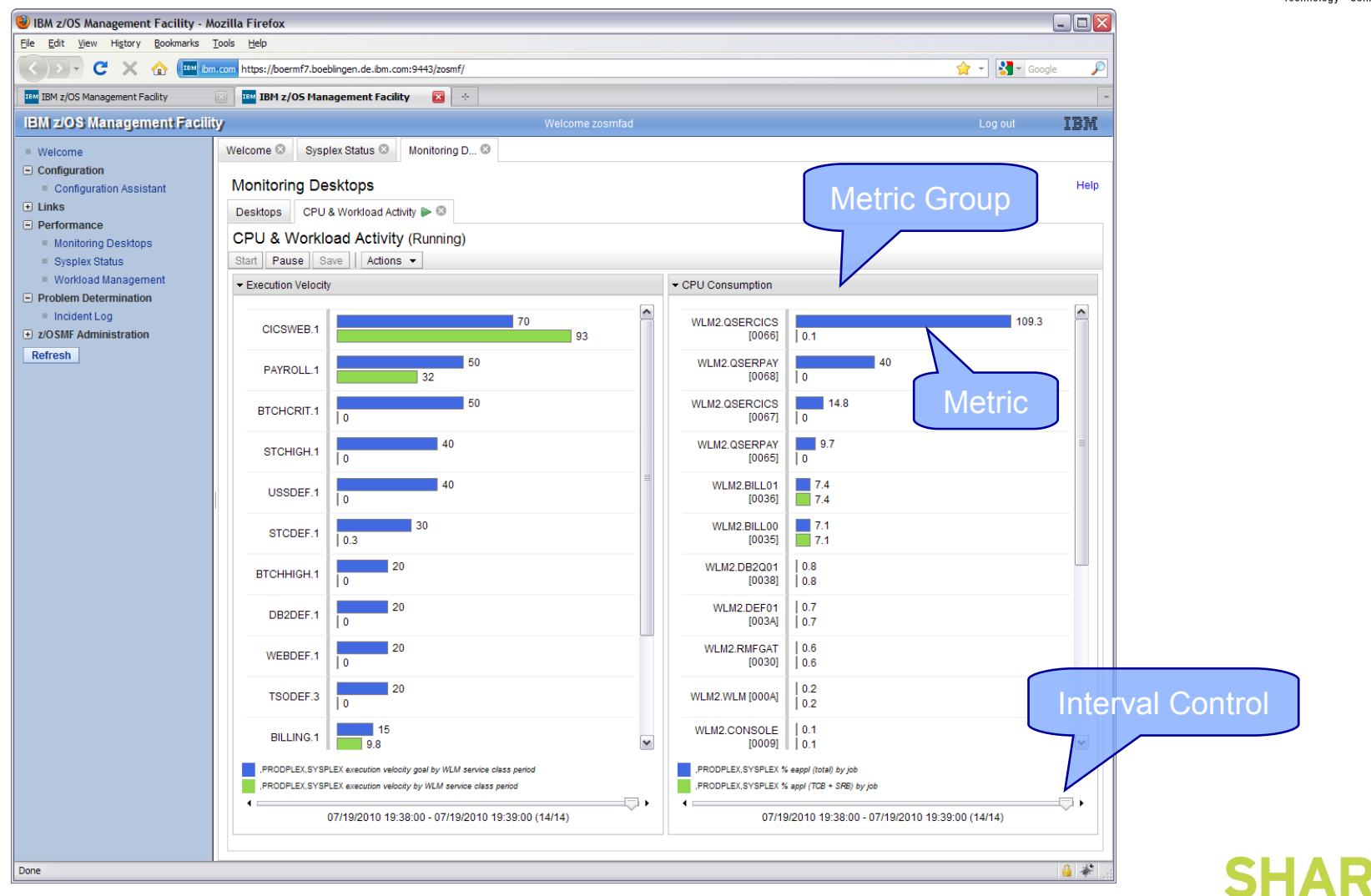

## **Information and Tools**

RMF homepage: www.ibm.com/systems/z/os/zos/features/rmf/

- **Product information, newsletters, presentations, ...**
- **Downloads** 
	- ▶ Spreadsheet Reporter
	- ▶ RMF PM Java Edition
	- ▶ RMF data collector for Linux

RMF email address: rmf@de.ibm.com

Documentation and news:

- RMF Performance Management Guide, SC33-7992
- RMF Report Analysis, SC33-7991
- RMF User's Guide, SC33-7990
- Latest version of PDF files can be downloaded from:

www.ibm.com/systems/z/os/zos/bkserv/r11pdf/#rmf

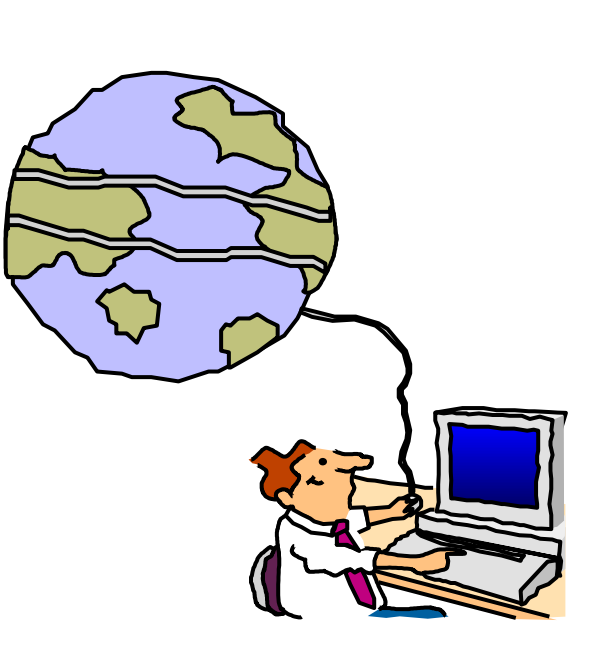

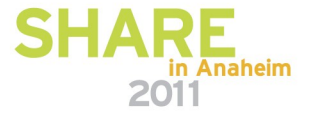

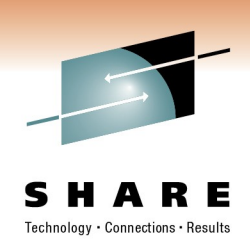

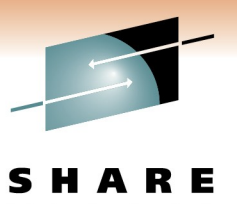

Technology · Connections · Results

## **RMF Redbook !!!**

TRM 5G24-6645-00

#### **Effective zSeries Performance Monitoring** using Resource **Measurement Facility (RMF)**

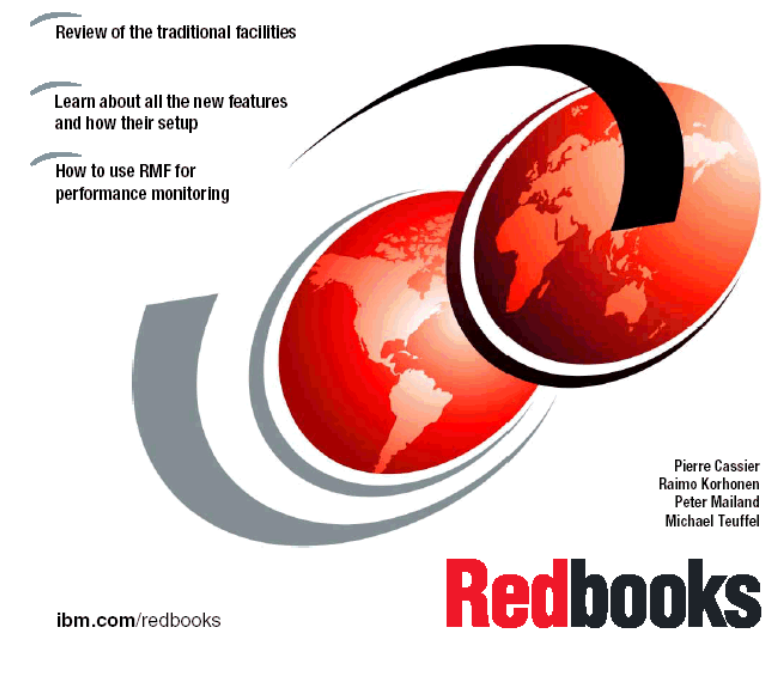

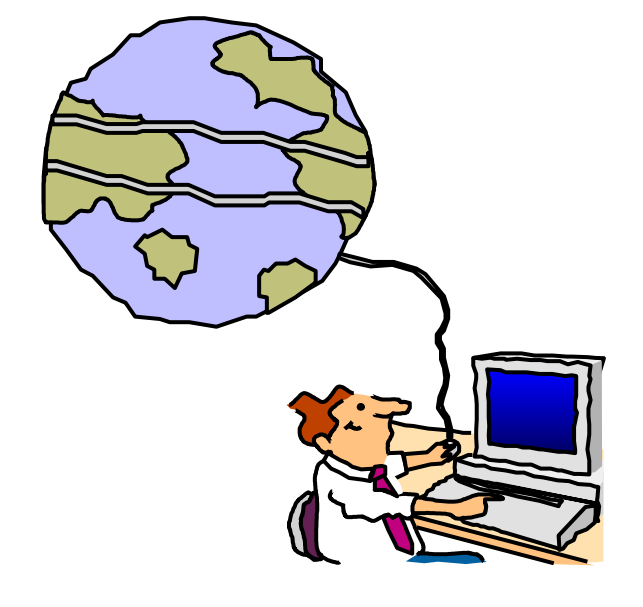

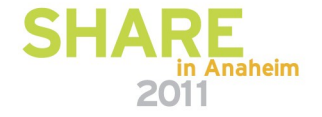

## **Appendix: Function Reference**

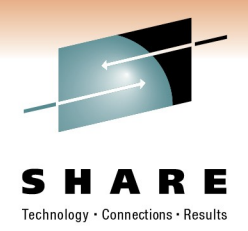

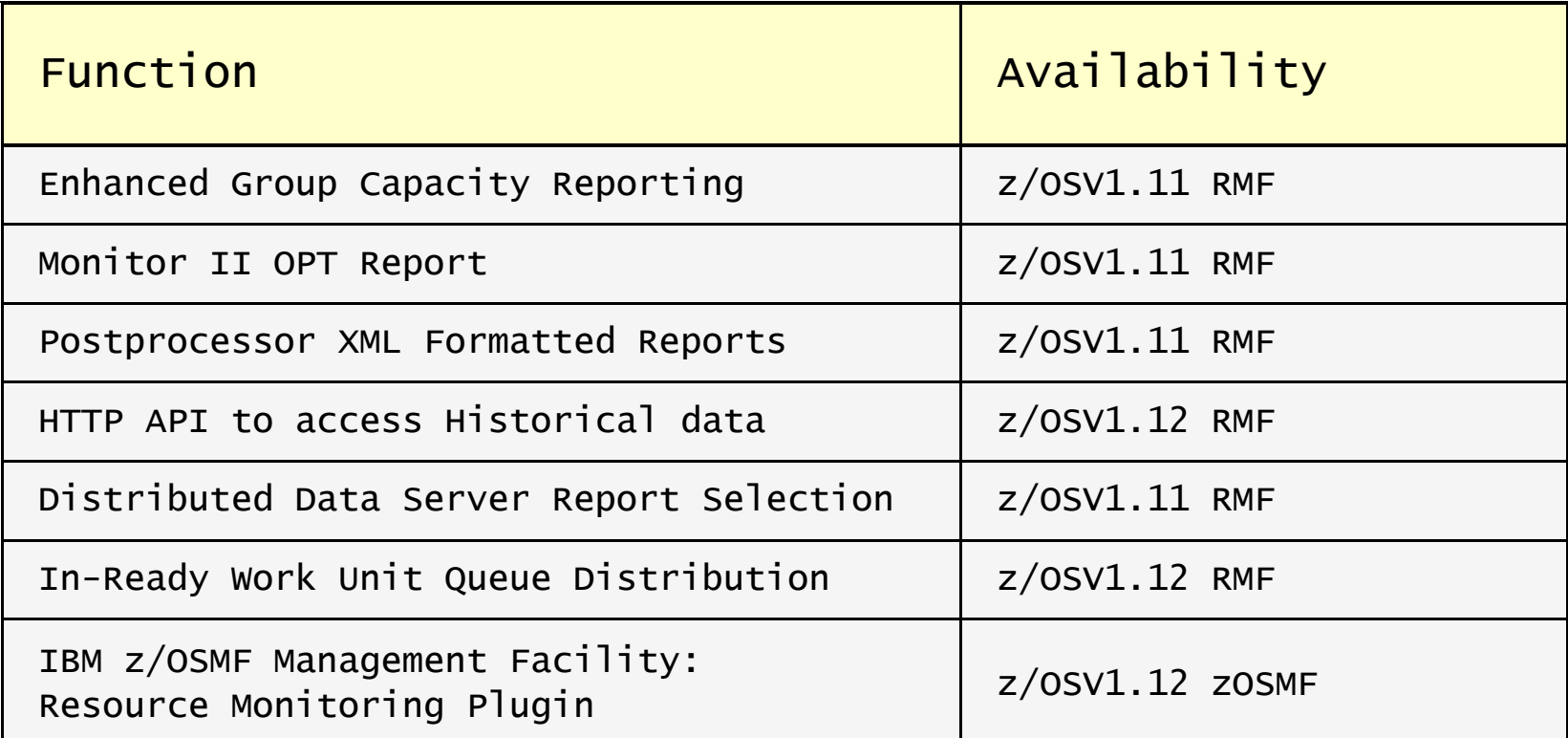

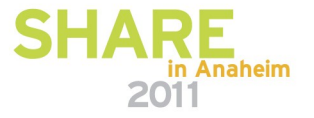